# **Writing an RPC Client Application with the PL/I Wrapper**

This chapter is a step-by-step guide for writing your first PL/I RPC client program.

- [Step 1: Generic Declarations Required by the PL/I Wrapper](#page-0-0)
- [Step 2: Declare the \(Generated\) Data Structures for \(Generated\) Interface Objects](#page-1-0)
- [Step 3: Declare ENTRY Definitions to \(Generated\) Interface Objects](#page-1-1)
- [Step 4: Required Settings in the RPC Communication Area](#page-1-2)
- [Step 5: Optional Settings in the RPC Communication Area](#page-2-0)
- [Step 6: Issue the RPC Request](#page-2-1)
- [Step 7: Examine the Error Code](#page-3-0)

The example given here does not use function calls as described under *Using Broker Logon and Logoff*. It demonstrates an implicit broker logon (because no broker logon/logoff calls are implemented), where it is required to switch on the AUTOLOGON feature in the broker attribute file.

The following steps describe how to write a PL/I RPC client program. We recommend reading them first before writing your first RPC client program and following them if appropriate.

### <span id="page-0-0"></span>**Step 1: Generic Declarations Required by the PL/I Wrapper**

#### **Step 1a: Embed PL/I Wrapper Preprocessor Definitions**

The Preprocessor is always needed. Always embed RPCPPD and take care to set the correct values for your environment in the *PL/I Preprocessor Settings*.

%include RPCPPD;

#### **Step 1b: Declare PL/I Built-in Functions**

These built-in functions are needed to communicate with the *Using the Generic RPC Services Module* and the generated RPC stubs:

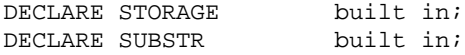

### **Step 1c: Declare API Constants to PL/I Wrapper**

This delivered include file defines constants and generic definitions to the PL/I Wrapper:

```
/* RPC API Interface */
%include RPCAPI;
```
### **Step 1d: Declare and Initialize the RPC Communication Area**

Declare and initialize the *The RPC Communication Area (Reference)* in your RPC client program as follows:

```
/* Declare RPC communication area */
DECLARE 1 ERXCOM,
%include RPCCOM; /* RPC communication area fields */
/* Initialize RPC communication area */
ERXCOM = ';
ERXCOM.COM_VERSION = ERX_COM_VERSION 1;
ERXCOM.COM_SIZE = STORAGE(ERXCOM);
```
# <span id="page-1-0"></span>**Step 2: Declare the (Generated) Data Structures for (Generated) Interface Objects**

For every program definition of the IDL file, the templates generate an include file that describes the customer data of the interface as a PL/I structure. For ease of use, you can embed these structures into your RPC client program:

```
/* Declare customer data to generated interface objects */
%include CALC;
/* RESULT as a local variable because of function call */
DCL RESULT BIN FIXED (31);
```
However, if more appropriate, you can use your own customer data structures. In this case the PL/I data types and structures must match the interfaces of the generated interface objects, otherwise unpredictable results may occur.

### <span id="page-1-1"></span>**Step 3: Declare ENTRY Definitions to (Generated) Interface Objects**

This step is appropriate for TARGET BATCH\_xxx only. For TARGET CICS\_xxx, no ENTRY declarations are generated, because communication with the interface objects is through the CICS COMMAREA, where ENTRY declarations are not suitable.

For TARGET BATCH\_xxx, the templates generate for every library-definition of the IDL file, an include file containing the ENTRY declarations to your client interface objects. We recommend embedding them into your RPC client program:

```
/* Declare ENTRY definitions to generated interface objects */
%include EXAMPLE;
```
### <span id="page-1-2"></span>**Step 4: Required Settings in the RPC Communication Area**

The following settings to the RPC communication area are required as a minimum to use the PL/I Wrapper. These settings have to be applied in your RPC client program. No defaults are generated into your interface objects:

```
/* assign the broker to talk with ... */
ERXCOM.COM_BROKER_ID = 'ETB001';
/* assign the server to talk with ... */
ERXCOM.COM_SERVER_CLASS = 'RPC';
ERXCOM.COM_SERVER_NAME = 'SRV1';
ERXCOM.COM_SERVER = 'CALLNAT';
/* assign the user id to the broker ... */ERXCOM.COM_CLIENT_USERID = 'PLI-USER';
```
# <span id="page-2-0"></span>**Step 5: Optional Settings in the RPC Communication Area**

Here you specify optional settings to the RPC communication area used by the PL/I Wrapper, for example:

```
ERXCOM.COM_CLIENT_PASSWORD = 'PLI-PASS'; 
ERXCOM.COM_CLIENT_CODEPAGE = 'ECS0037';
ERXCOM.COM_CLIENT_TOKEN = 'PLI-TOKEN';
ERXCOM.COM SERVER LIBARY = 'MYLIB';
ERXCOM.COM_SERVER_WAIT = '300S';
. . .
```
The client password can be given here if implicit broker logon is required in your environment. It is provided then through the interface object call, see also *Using Broker Logon and Logoff*.

### <span id="page-2-1"></span>**Step 6: Issue the RPC Request**

The procedure for issuing RPC requests varies, depending on whether you are using a call interface or an EXEC CICS LINK interface.

#### **Using the Call Interface**

This interface is used in the scenarios *Batch* and *CICS with Call Interfaces*.

```
RESULT = CALC(P_CALC.OPERATOR,
               P_CALC.OPERAND_1,
              P_CALC.OPERAND_2,
               ERXCOM);
```
The interface object CALC is called as PL/I function. See *Calling Servers as Procedures or Functions*.

#### **Using the EXEC CICS LINK Interface**

This interface is used in the scenario *CICS*.

```
/* move RPC Communication area to DFHCOMMAREA */
P_CALC.ERXCOM = ERXCOM;
/* call CICS program */
CICS_LEN = STORAGE(P_CALC);
CICS RESP1 = DFHRESP(NORMAL);
CICS RESP2 = DFHRESP(NORMAL);
EXEC CICS LINK PROGRAM ('CALC')
                RESP (CICS_RESP1)<br>RESP2 (CICS_RESP2)
                         (CICS RESP2)
```

```
 COMMAREA (P_CALC)
              LENGTH (CICS_LEN);
/* move DFHCOMMAREA to RPC Communication area */
ERXCOM = P_CALC.ERXCOM;
```
### <span id="page-3-0"></span>**Step 7: Examine the Error Code**

When the RPC reply is returned, check that it was successful:

```
IF SUBSTR(ERXCOM.COM_ERROR,1,8) ^= ERX_S_SUCCESS then
DO;
/* error handling */
/* ... */
```
END;

The field COM\_ERROR in the RPC communication area contains the error provided in a variable length char field. The 8-digit error number precedes the error text, and with the SUBSTR inbuilt function you can check the error number. In addition, you can use the COM\_ERROR field simply in a PUT SKIP LIST statement for printouts.

For the error messages returned, see *Error Messages and Codes*.